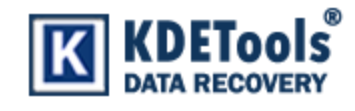

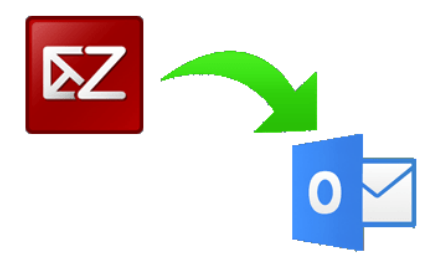

**KDETools Zimbra Converter**

## **Step to Uninstall**

## 1. Go to **Control Panel.**

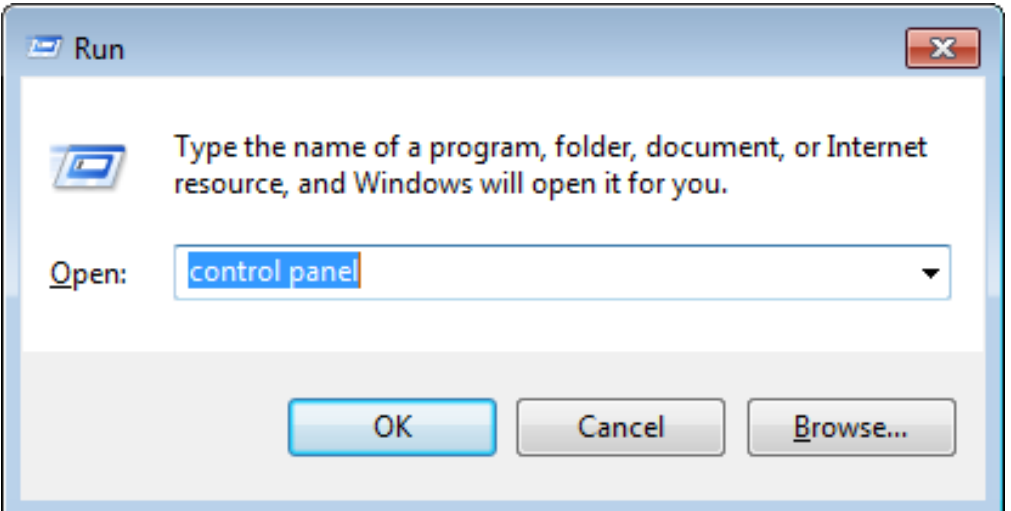

## 2. Choose **"Uninstall a program".**

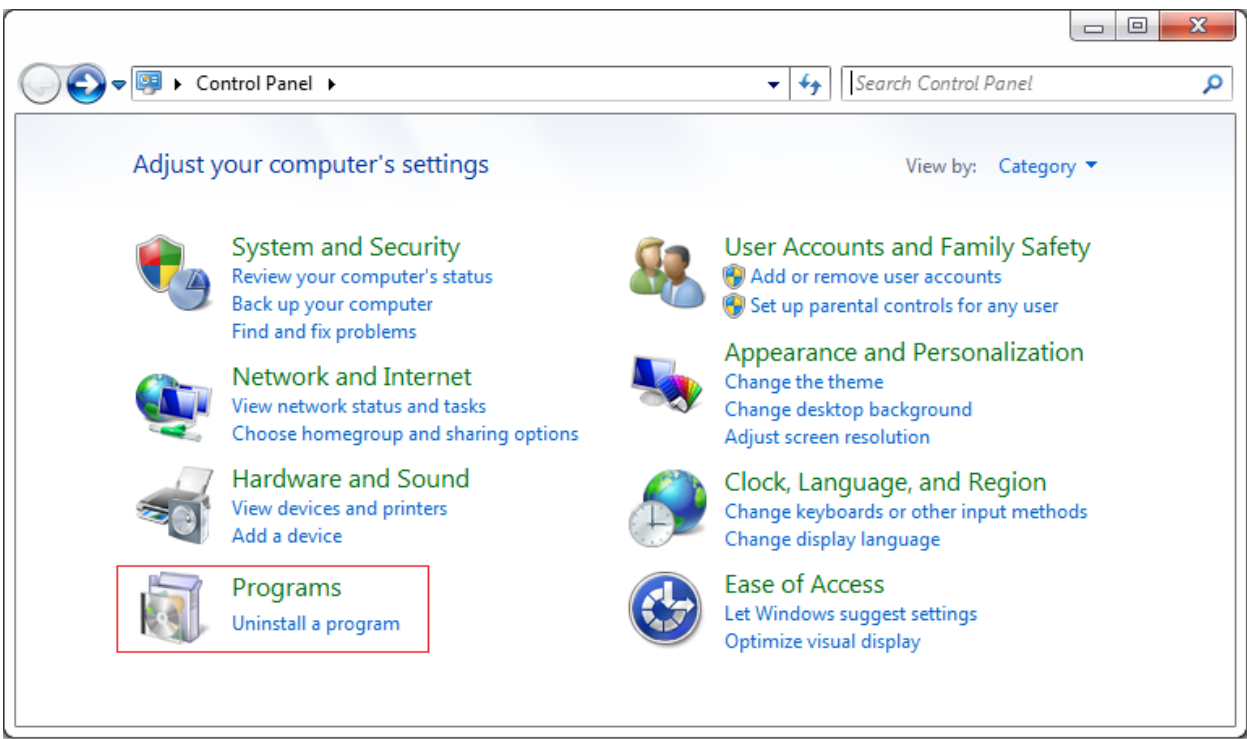

## 3. Remove/ Uninstall Zimbra Converter.

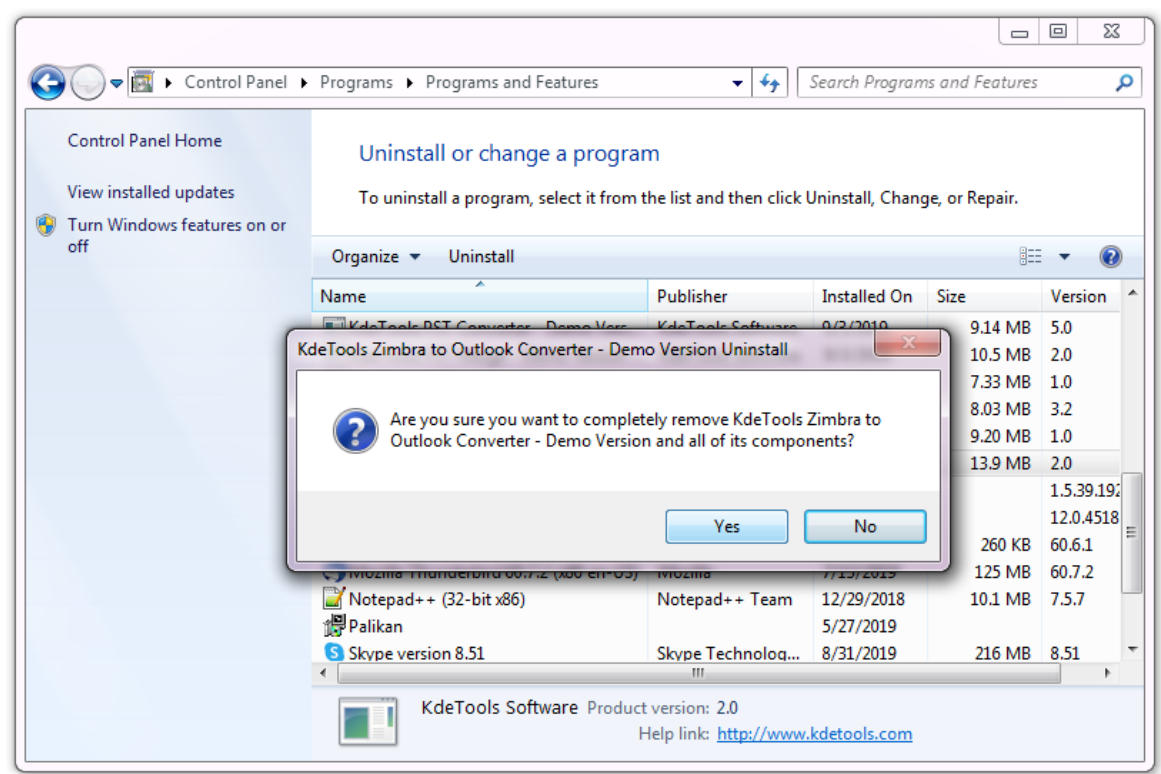